#### **CORAS Risk Analysis Exercise**

Fabio Massacci

# What are we going to do

- Go to Dropbox folder
	- –Link is available on the course web page
	- –Download the file HouseRentalCase.pdf
	- –Download CORAS-exercise-template.pptx
- Read the file HouseRentalCase.pdf (10 min)
- We go through all the steps of CORAS
- Execute the step (20 min)
- •Discuss the results (15-20 min)

### The eight steps of a CORAS risk analysis

Risk evaluation using risk diagrams

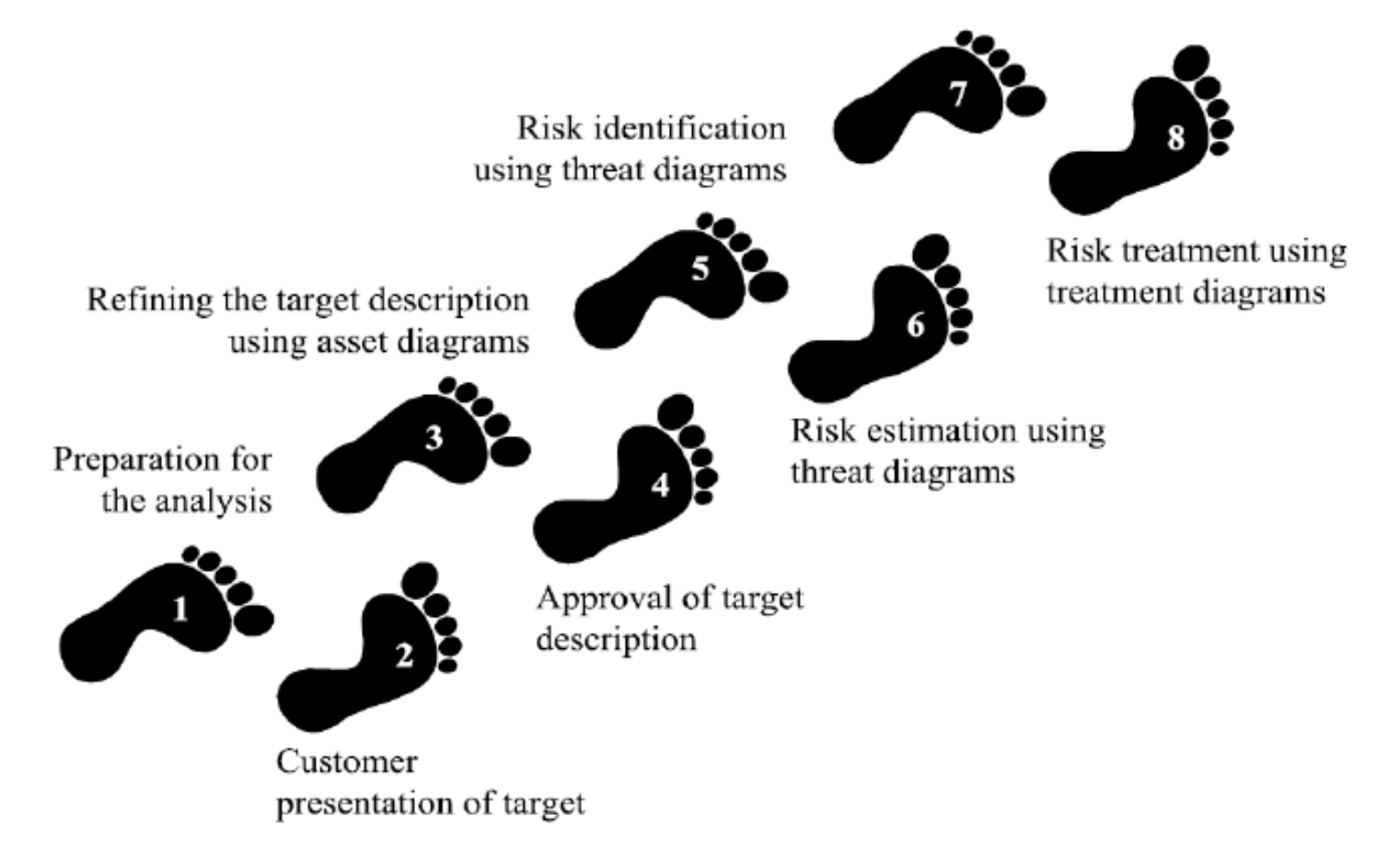

## **CORAS Palette**

• Make the CORAS diagrams in the PPT slides by copy-andpaste from this palette

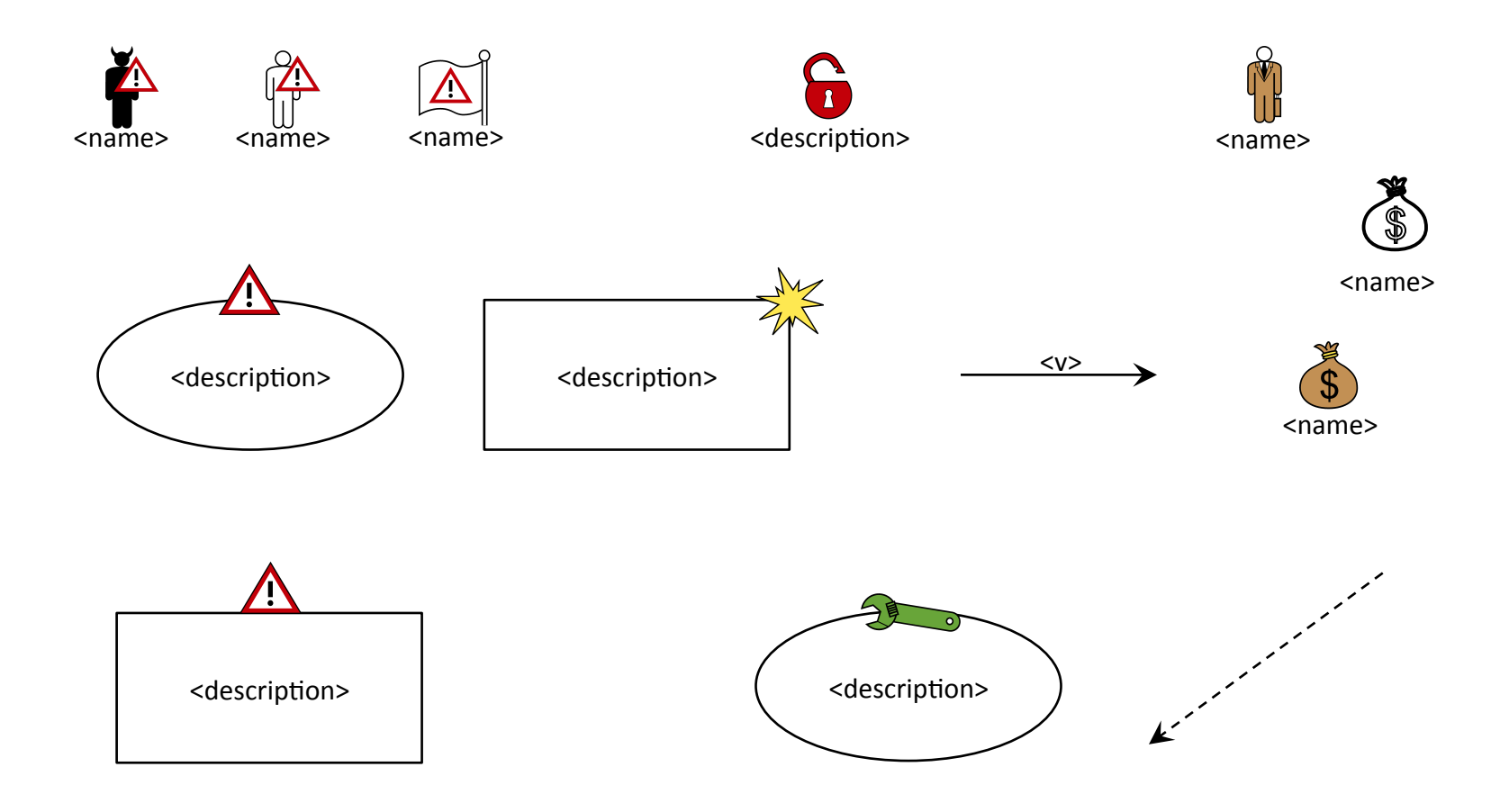

# Step 1: Preparation for the analysis

• Objective: do the necessary initial preparations prior to the actual startup of the analysis

▶ 

- Tasks:
	- Contact the customer for the case study
	- $-$  Roughly setting the scope and focus

## Step 2: Customer presentation of the target

- Objective: achieve an initial understanding of the target of risk analysis
- Tasks:
	- $-$  Customer presentation on the target
	- $-$  Target to be understood by risk analysts
	- Set the focus of the analysis
- On the following blank slides you should add:
	- $-$  Description of the target:
		- The overall goals of the analysis
		- The target that wishes to have analyzed

### Target of the Analysis

- 
- 
- -
- - -

## Step 3: Refining the target description using asset diagrams

- Objective: ensure a common and more precise understanding of the target analysis, including its scope, focus, and main assets
- Task:
	- $-$  The target is understood by the risk analysts
	- $-$  Identify the parties and assets
	- Conduct a high-level analysis:
		- The first threats, vulnerabilities, threat scenarios and unwanted incidents are identified.
- On the following blank slides you should add:
	- **Asset diagram**
	- $-$  High-level analysis: preliminary list of Unwanted incidents

#### **Asset Diagram**

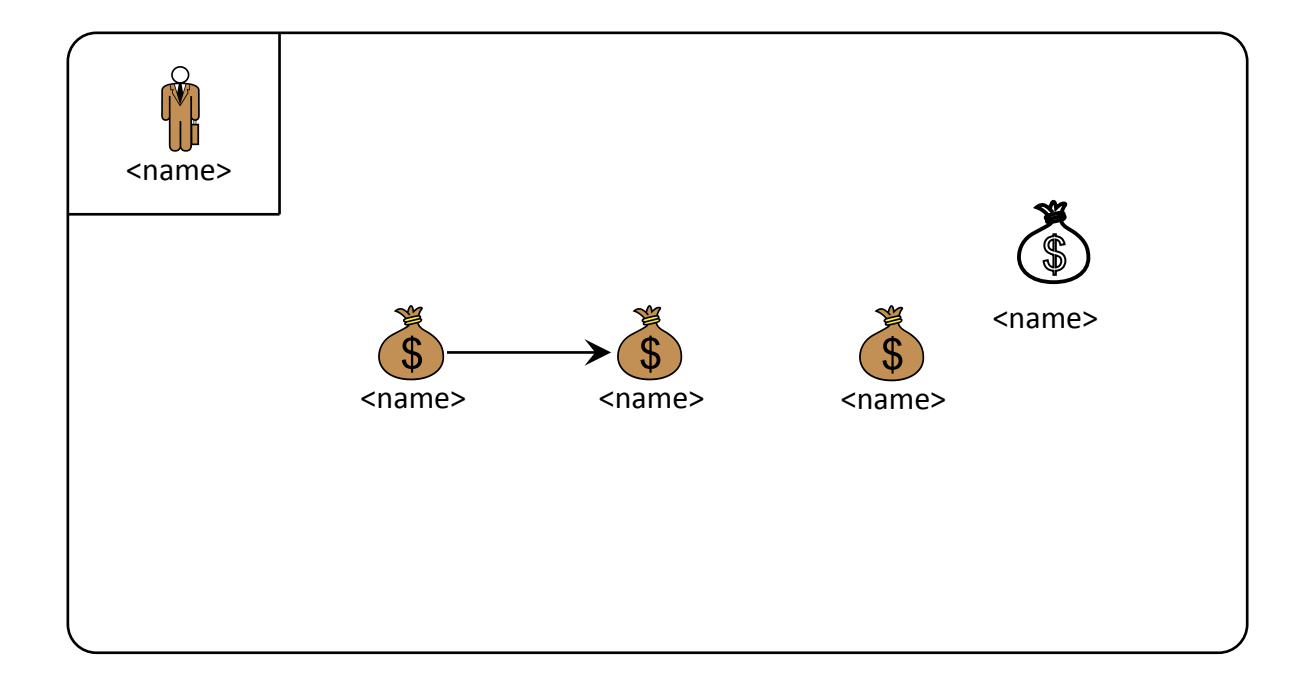

## **High Level Analysis**

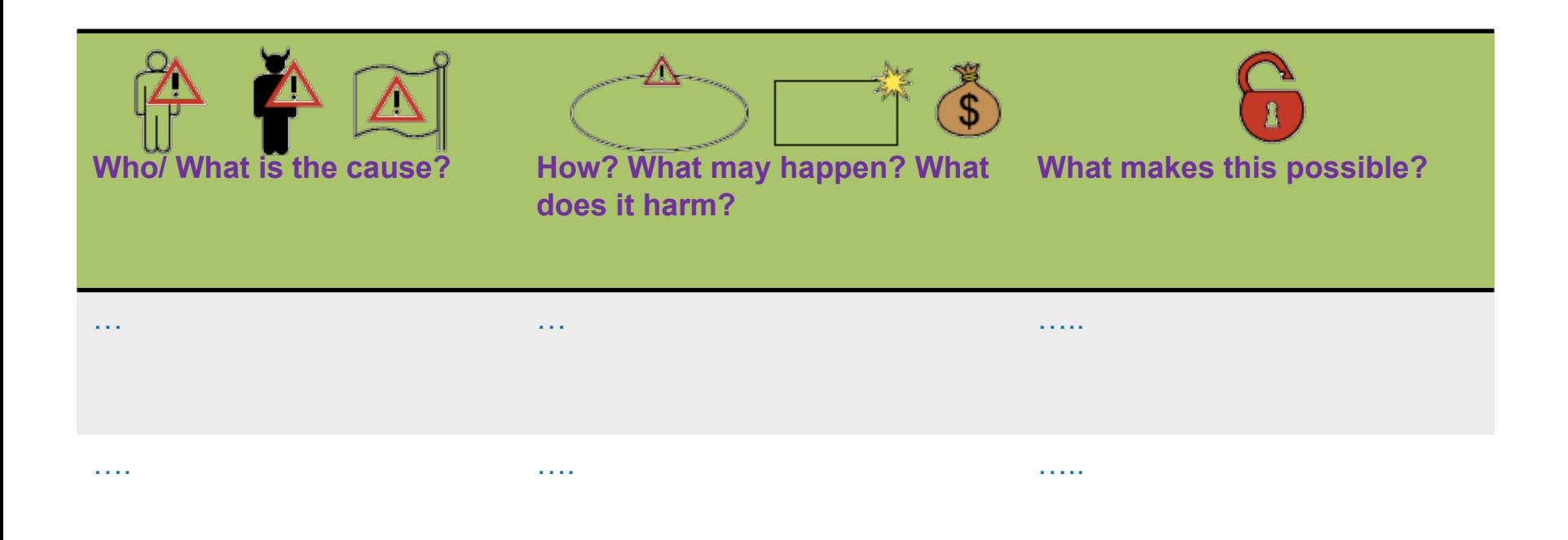

## Step 4: Approval of the target description

- Objective: decide a ranking of the assets; establish scales for estimating risks and criteria for evaluate risks
- Tasks:
	- Define:
		- Likelihood scale and its description
		- Consequence scale <u>for each direct asset</u>
	- $-$  Risk function is determined
	- $-$  Agree on Risk evaluation criteria
- On the following blank slides you should add:
	- $-$  Likelihood and Consequence scales
	- $-$  Risk function
	- $-$  Risk evaluation criteria

## Likelihood and Consequence Scale

#### Risk Function and Evaluation Criteria

## Step 5: Risk Identification using Threat diagrams

- Objective: Identify and document risks through the identification and documentation of unwanted incidents, threats, threat scenarios and vulnerabilities
- Tasks:
	- $-$  Identify risk that might harm clients' assets
		- How a **threat** exploits a **vulnerability** to cause an **unwanted incident** that harms the client's **asset**
		- *(proposed)* Sub steps:
			- $-$  Identify Assets and Threats
			- Identify Unwanted Incidents
			- Identify Threat Scenarios
			- Identify Vulnerabilities
- On the following blank slides you should add:
	- $-$  Threat diagram

# Threat Diagrams

- Create your threat diagrams in the following slides, one diagram per slide
	- Each diagram should be about one "topic" or "issue"
	- $-$  For example, one diagram can address e.g. one asset, one particular kind of threat, one particular part of the target, etc.
- Complete first the risk identification, i.e. create all diagrams without considering likelihoods and consequences
- Once the risk identification is completed, use the diagrams to proceed with the risk analysis
- The next slide gives a skeleton that can be used as a starting point

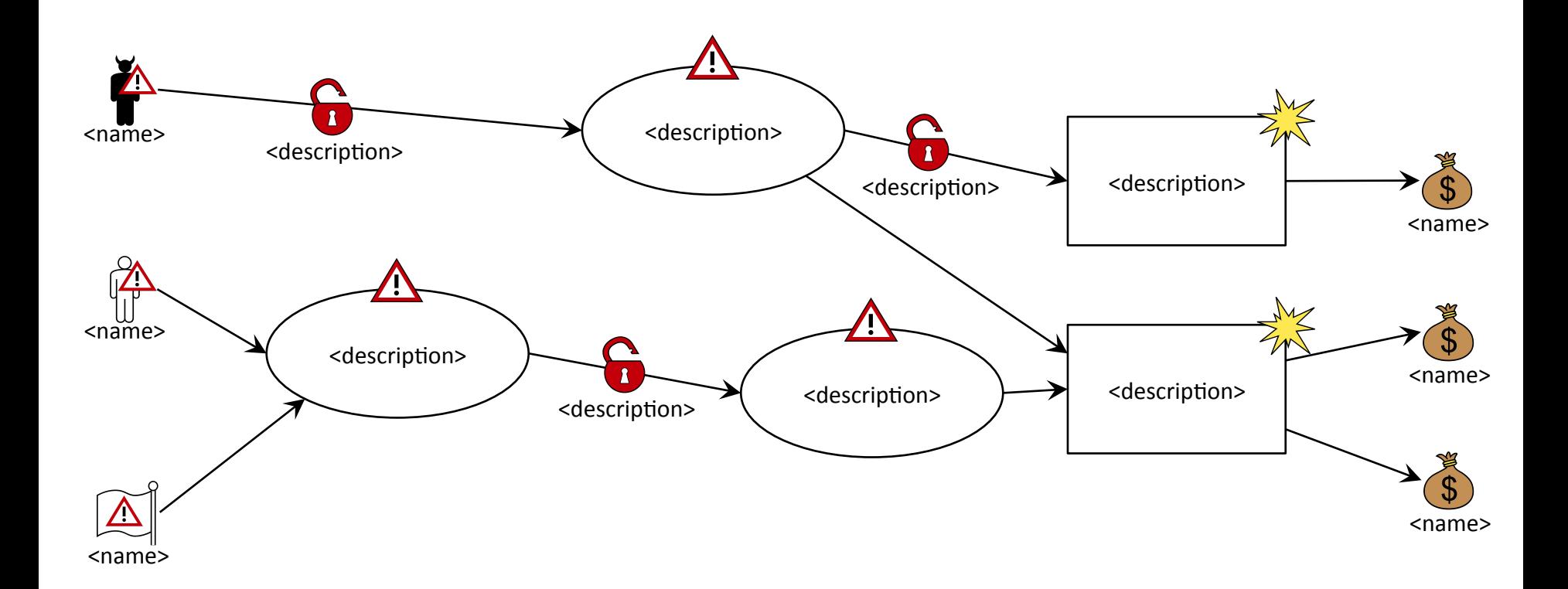

## Step 6: Risk estimation using threat diagrams

- Objective: determine risk level of the identified risks
- Tasks: base on likelihood and consequence scale approved in Step 4
	- $-$  Assign likelihood estimated for each Threat Scenario
	- Assign likelihood estimated for each Unwanted Incidents
	- $-$  Assign consequence caused by each Unwanted Incidents on each Asset (the consequence is denoted on "impact" relation
- On the following blank slides you should add:
	- Completed **Threat diagrams** with likelihood and consequences assigned

# Threat Diagrams

- Create your Threat diagrams in the following slides
- Copy-and-past the threat diagrams from step 5 and document likelihood and consequences by annotating these diagrams

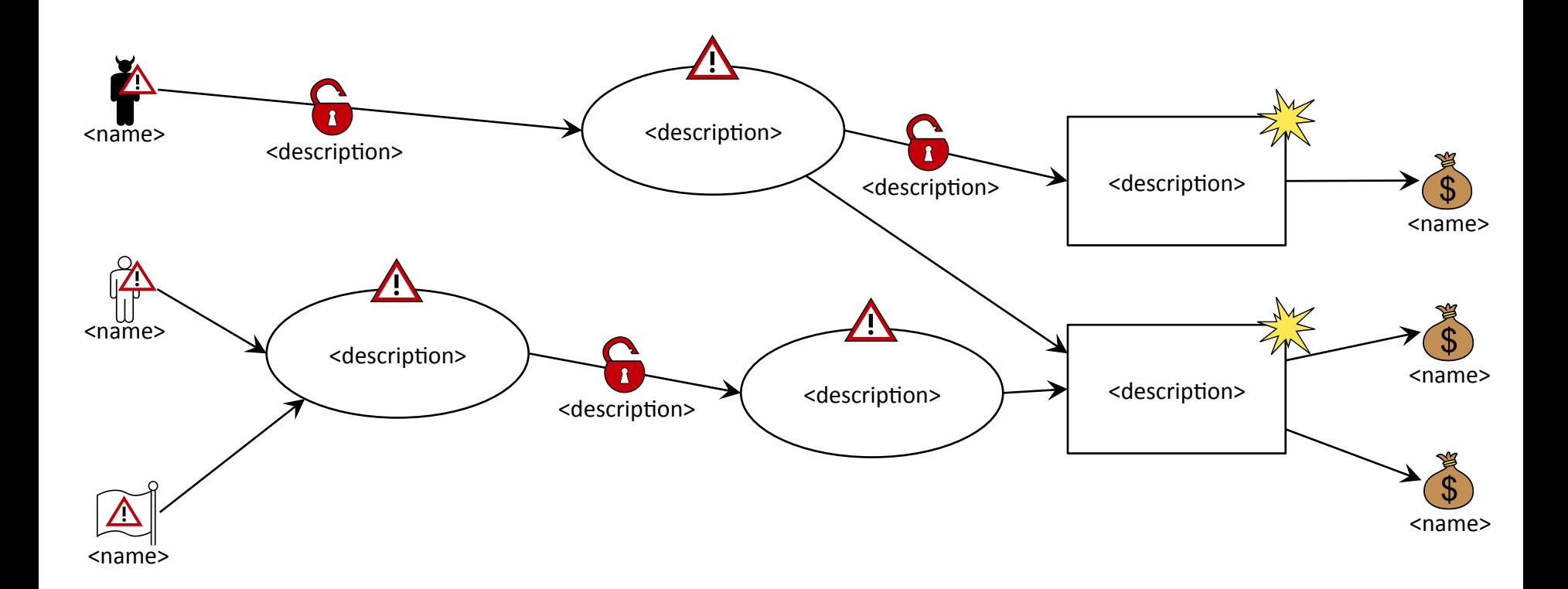

## Step 7: Risk evaluation using Risk diagram

- Objective: decide which of the identified risks are acceptable and which must be further evaluated for possible treatment
- Tasks:
	- $-$  Evaluate the identified risks:
		- Enter the risks into the **Risk Function** (from step 4)
		- Evaluate which risks are acceptable and which are not
	- Summarize the risk picture by Risk Diagram
- On the following blank slides you should add:
	- $-$  Completed Risk Function
	- **Risk Diagram** with evaluation result

### **Risk Function**

### Risk Diagram

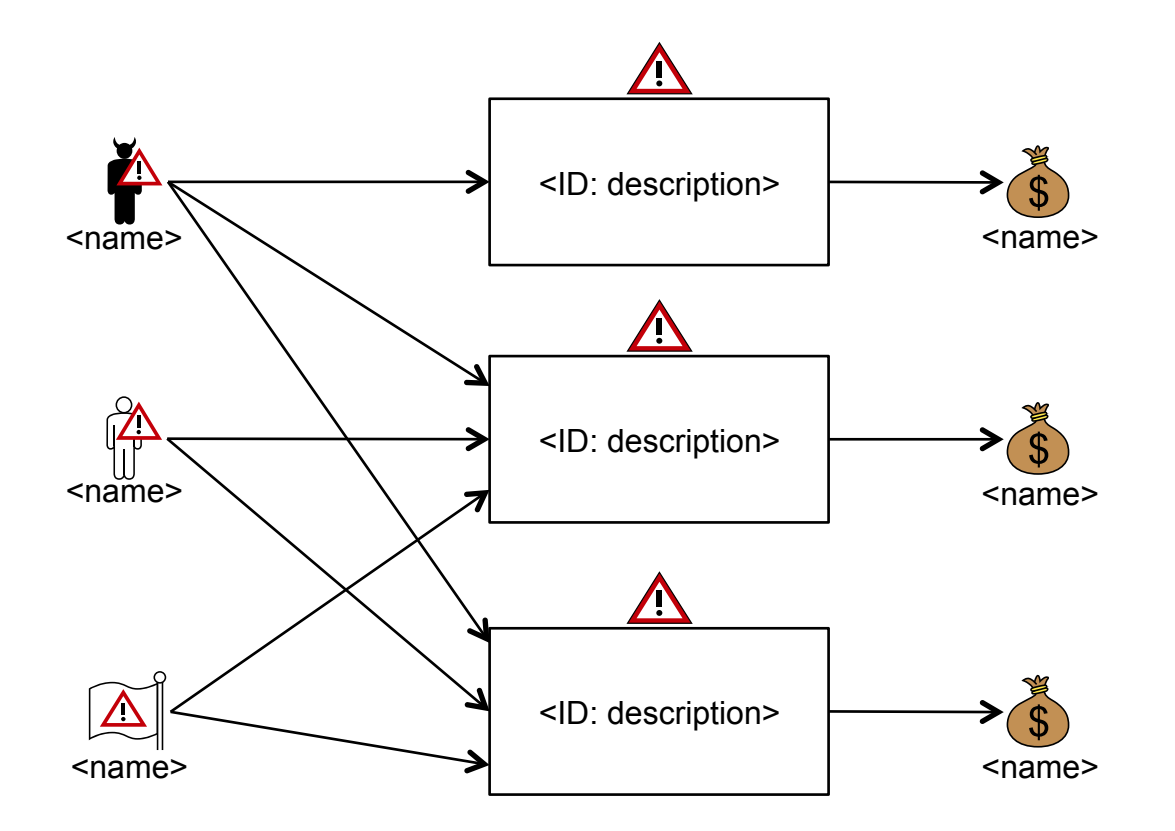

## Table Summary of Risk Assessment

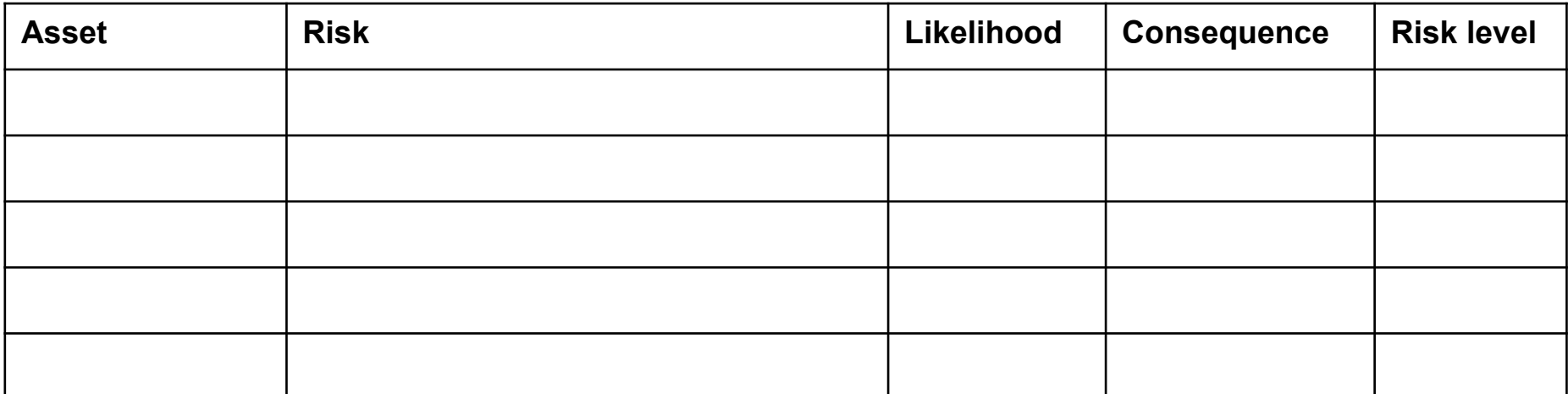

## Step 8: Risk treatment using Treatment diagram

- Objective: identify cost effective treatments for the unacceptable risks
- Task:
	- Identify Treatment Scenario for unacceptable risks:
		- What can we do to reduce the risks to an acceptable (or monitor) level?
	- Create **Treatment diagram**
	- $-$  Summarize by Treatment Overview diagram
	- $-$  Evaluate treatment: estimate the cost-benefit of each treatment, and decide which ones to implement
	- $-$  Summarize the risks and treatments by filling in the **overall summary table**
- On the following blank slides you should add:
	- **Treatment diagram** (=Threat diagram with Treatment added)
	- $-$  Treatment Overview diagram
	- **Treatment evaluation**
	- Overall summary table

## Treatment Diagrams

- Create your treatment diagrams in the following slides
	- How: Copy-and-past the threat diagrams from step 6 and document treatments by annotating these diagrams
- Create your treatment overview diagrams in the following slides
	- How: Copy-and-past the risk diagrams from step 7 and document treatments by annotating these diagrams

#### Treatment Diagrams

### Treatment Overview Diagrams

### **Treatment Evaluation**

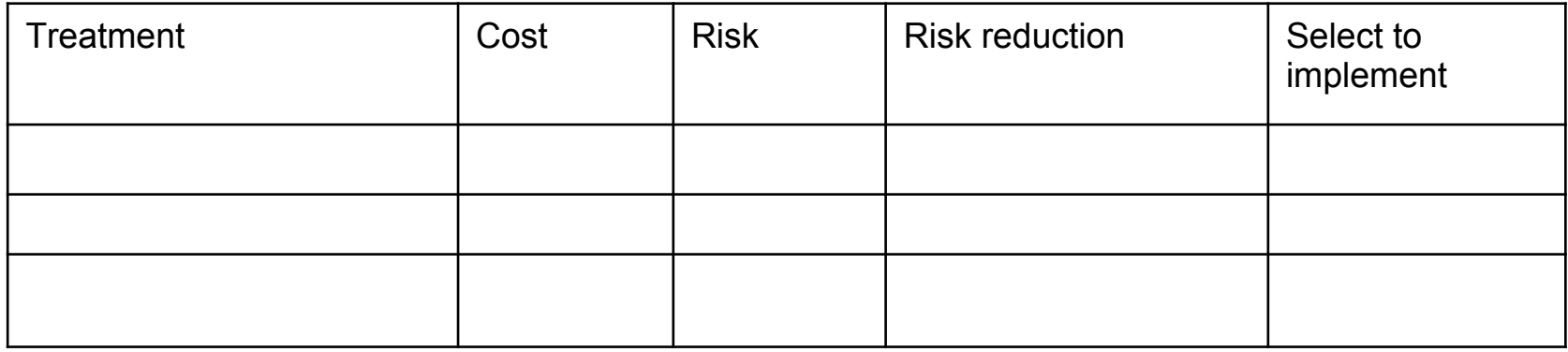

# Overall Summary

- Download the file CORAS-Summary of Results.xlsx.
- Fill it in and Upload it through the form
- Link to the form is available on the course web page